## **Blessings Quilt Instructions:**

The finished size of the quilt is about 40 x 50. Load backing, batting and top fabric on machine, landscape layout.

Draw a boundary showing where you fabric and sewing space is. Put the "blessing quilt side pass" on the cad screen using repeat pattern (DO NOT use pattern to boundary). Move it around until you position it so that the entire side can be quilted.

Rubber stamp the pattern, flip the new one vertically, line up on CAD Screen.

Now put on the center pattern you want to use and line up.

Toggle the bottom side and the center as sewn.

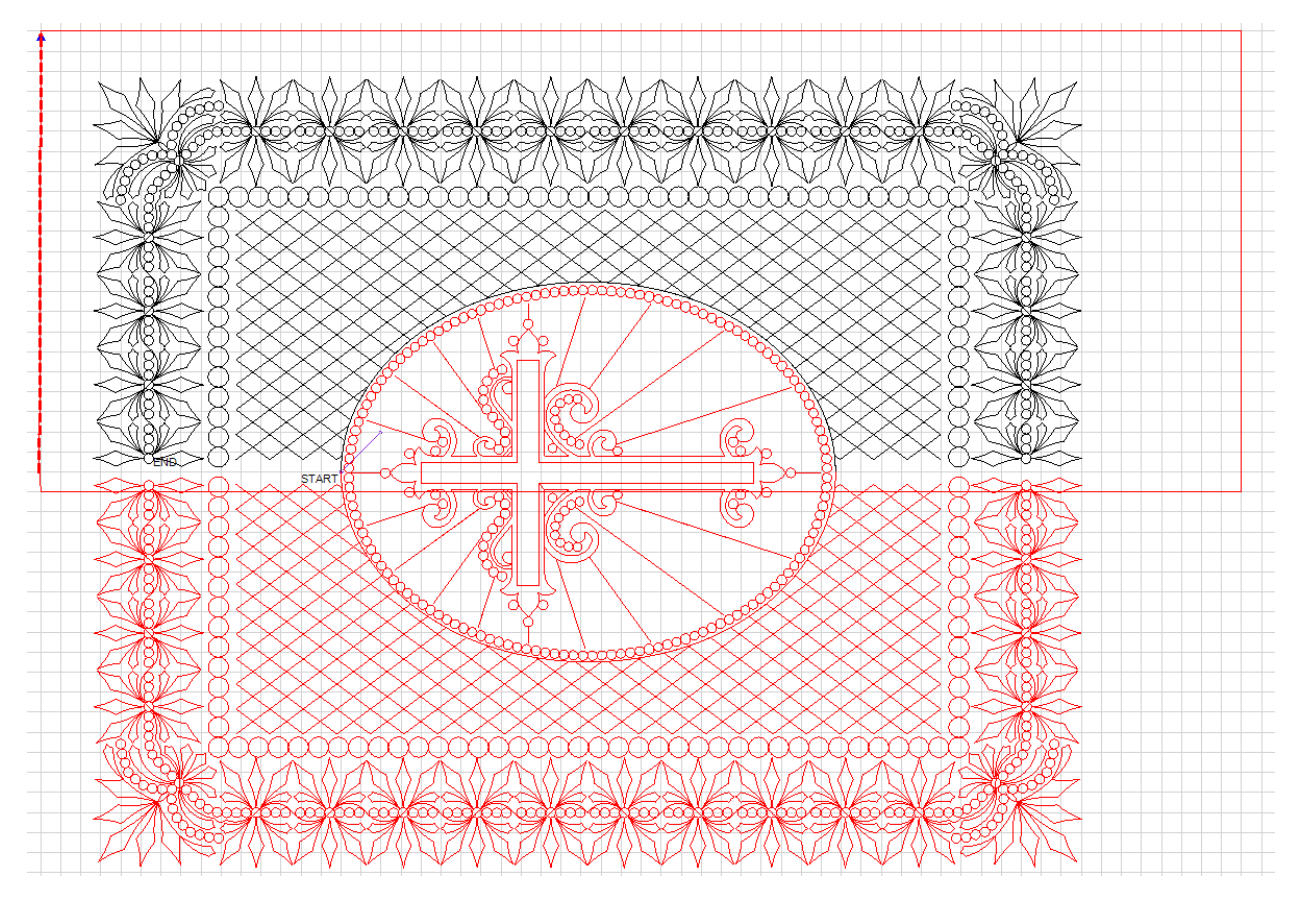

Quilt. (Only the top side will stitch out).

Roll the fabric making sure that you have access to the end point of the oval.

Select a pattern and right click, select relocate all to 2 points.

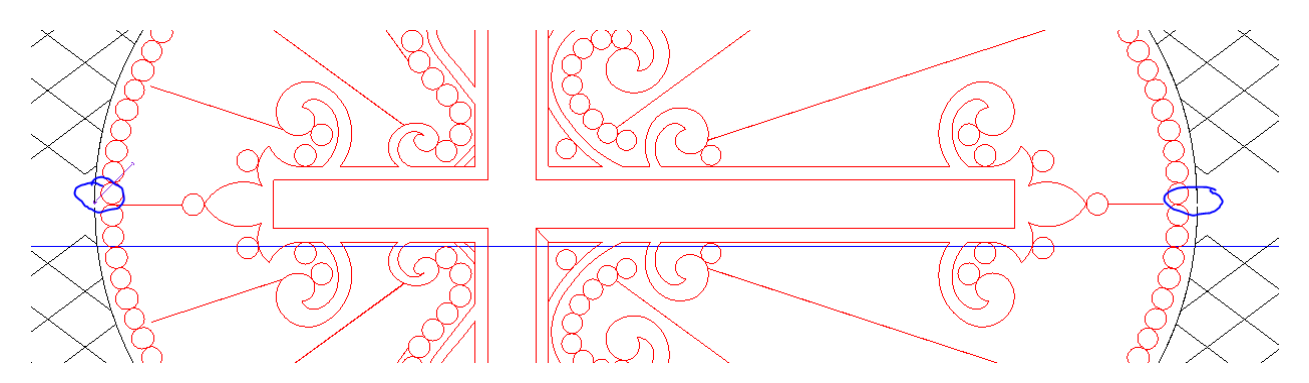

You are going to use the 2 end points of the oval, circled in blue, for relocating. Follow onscreen instructions. Using your crosshairs, verify that that the relocation has occurred. You may have to shrink your second pass slightly to get it to line up. Toggle the top pass and the center sewn if they have turned black and quilt the second side.

Roll the quilt back so that you can completely access the center. Use the relocate all to 2 points to make the CAD screen match the quilt. Toggle the 2 sides sewn. Using the crosshairs make sure that your center pattern fits inside the oval, you may need to shrink it slightly. Quilt.

Now all that's left is to fill in the background cross hatching. You will use p2p line and use the actual quilt not the CAD screen. The black lines are the p2p lines I added. Quilt.

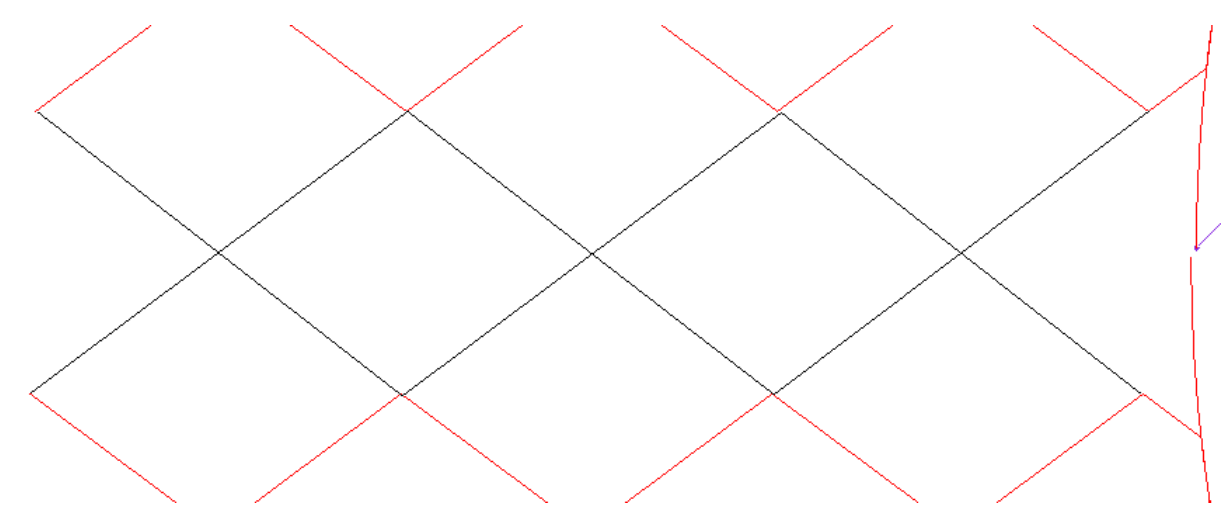

Quilt p2p lines on the other side. Remove from machine, trim and bind.